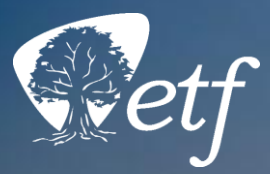

# How to Use ETF's Online Retirement Calculator

How to Use Etfelix Retirement Calculator 1999 and 2000 and 2000 and 2000 and 2000 and 2000 and 2000 and 2000 and 2000 and 2000 and 2000 and 2000 and 2000 and 2000 and 2000 and 2000 and 2000 and 2000 and 2000 and 2000 and 2

**A Getting Ready for Retirement topic**

# Objectives

#### **By the end of this presentation, you will be able to:**

- Find information on your Statement of Benefits used for calculations
- Enter information into the WRS Retirement Benefits Calculator
- See an unofficial estimate of your WRS Retirement Benefits online

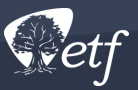

# Budget Expense Getting Started

#### **Information You Will Need to Use the Calculator**

Required Resources

Materials

Person

26

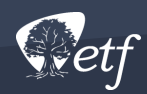

**PROJECTS** 

Targe

Start

Idea/Summary

plan

# You Will Need

- Most recent Statement of Benefits\*
- Possible retirement date
- Named survivor's date of birth

\*A recent official retirement benefit estimate from ETF may also be helpful but not necessary

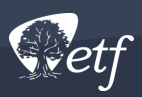

#### Annual Statement of Benefits Information Needed

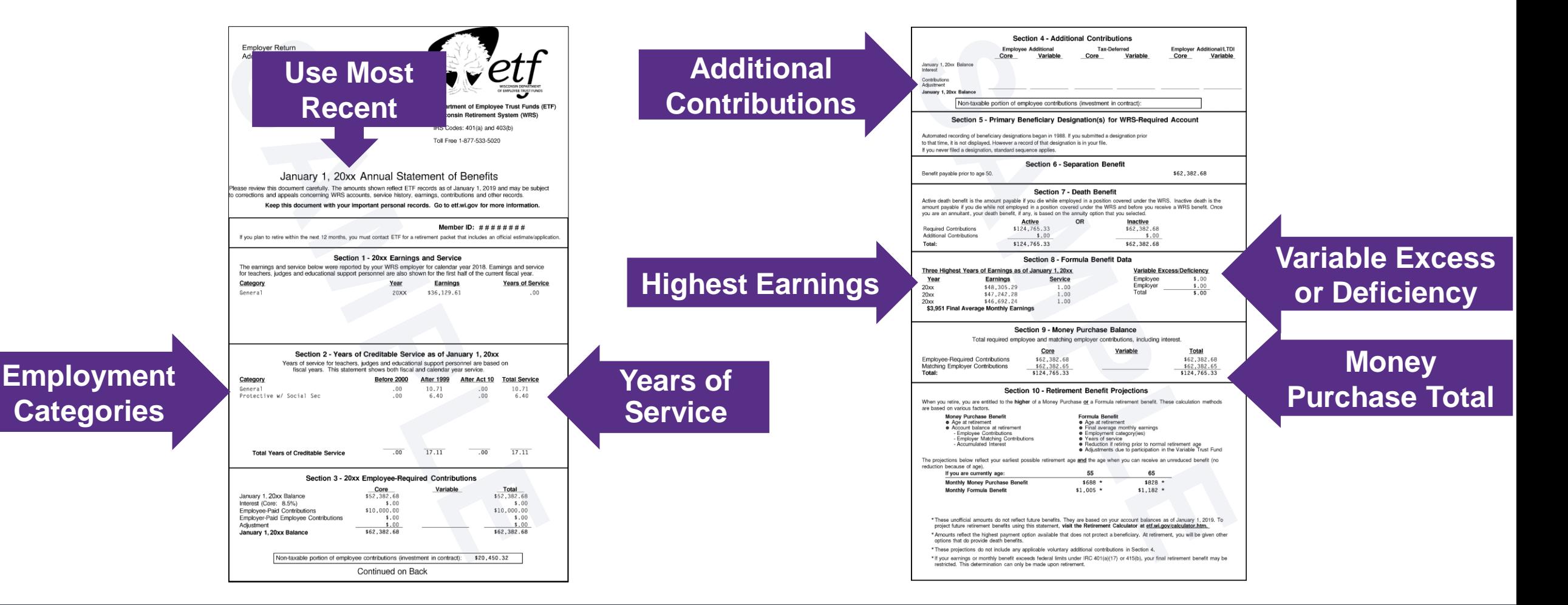

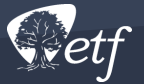

# Scroll Down to Bottom of Page

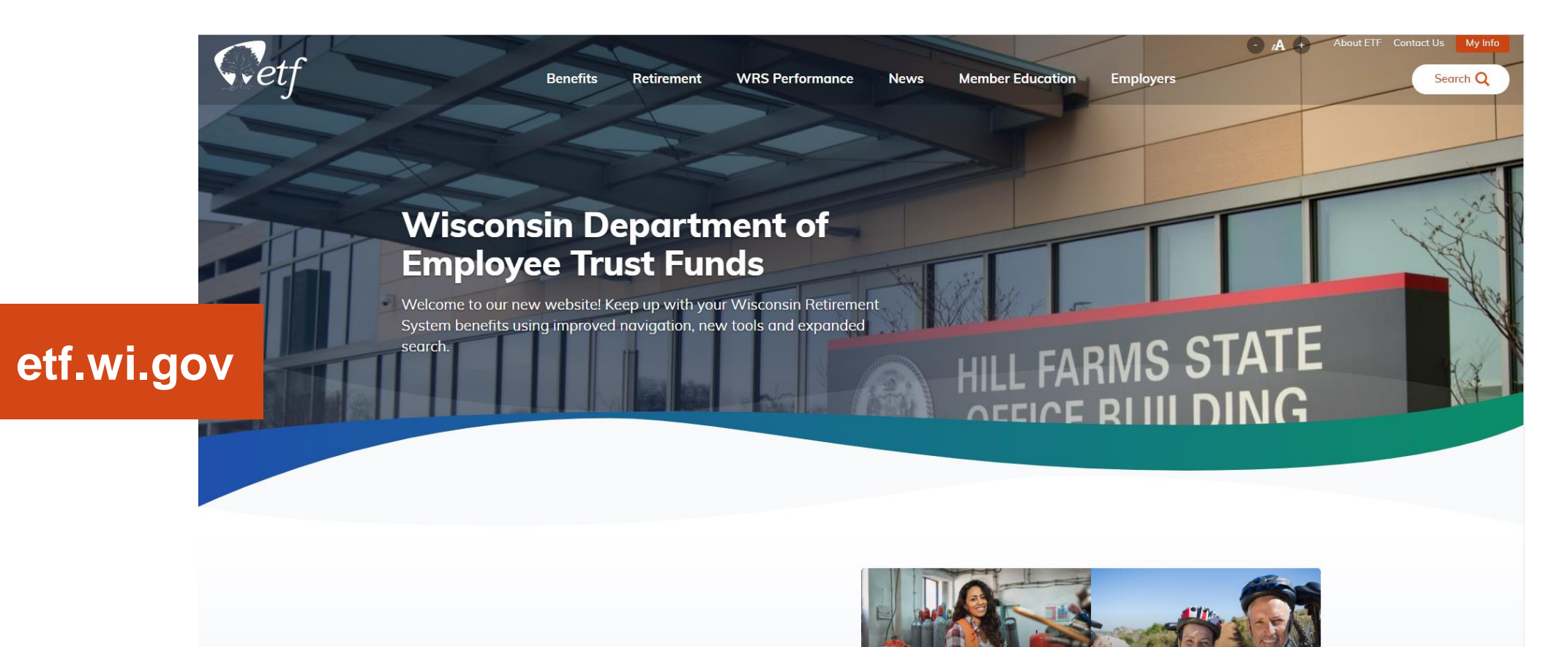

Help Me Figure Out

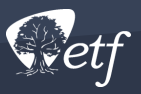

### Click Calculators From the List at the Bottom of the Page

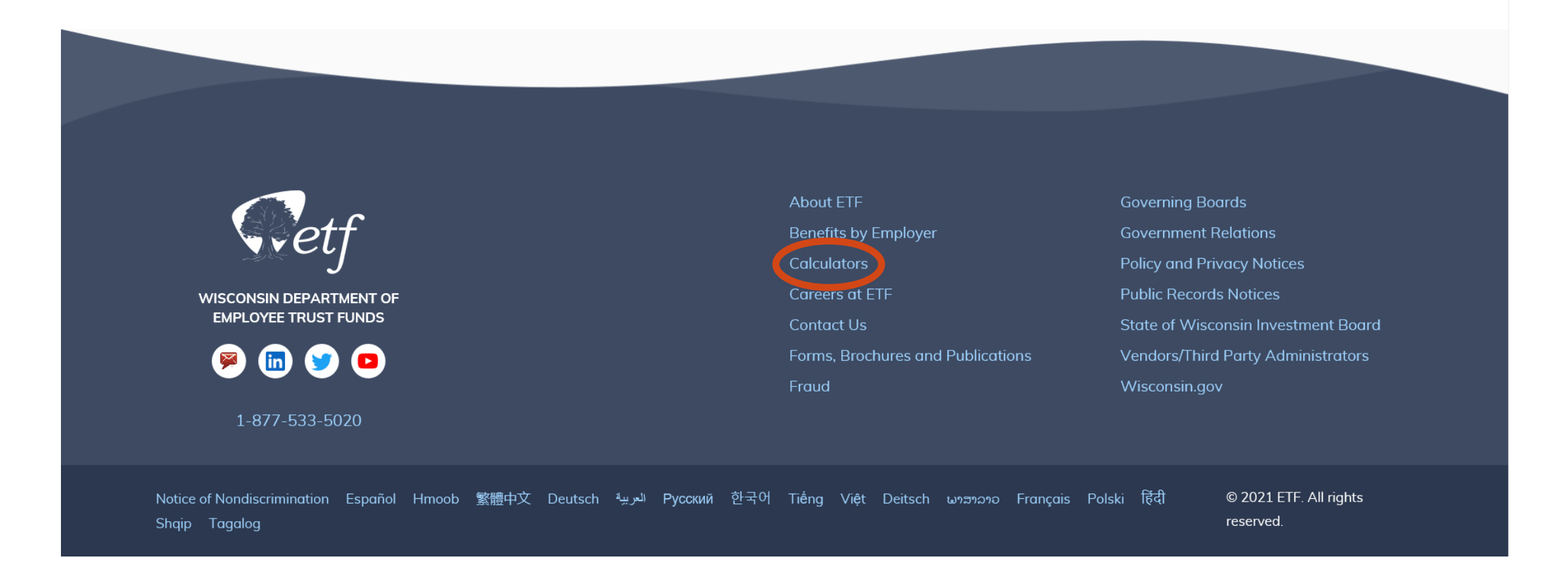

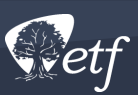

### Disclaimer and Directions Page

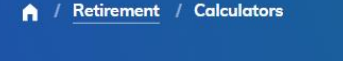

#### **Calculators**

These calculators provide an unofficial estimate based on the information you enter. Calculators do not access your personal account information and the results shown are not quaranteed.

#### **WRS Retirement Benefit Calculator**

Estimate how much money you may receive on your benefit begin date. The calculator estimates your benefit amount based on data you enter. It uses two different methods of calculation (formula and money purchase) and shows you the higher amount. Go to this page to see the disclaimer, directions and a link to the calculator.

**Related Resources** 

**WRS Benefit Calculations** 

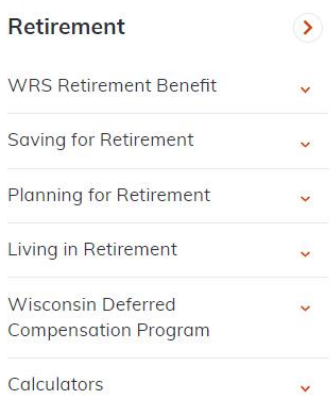

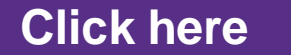

**WRS Retirement Benefits Calculator** 

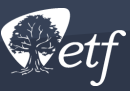

# Calculator Link

• Scroll until you see this box:

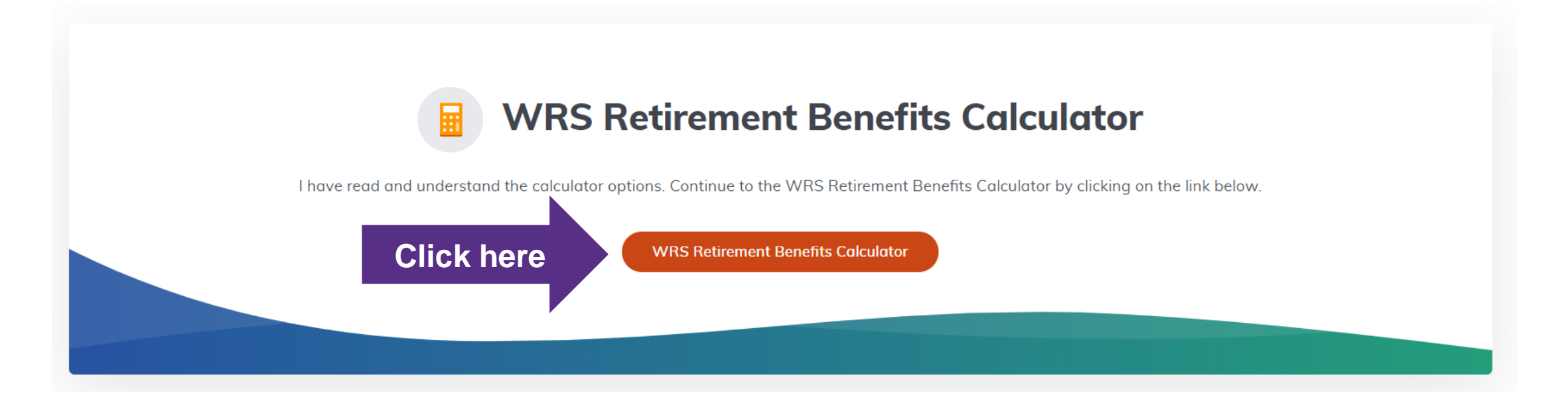

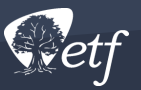

# Using the Calculator

#### **Section by Section Directions**

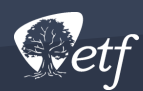

Farte

# Top of Calculator

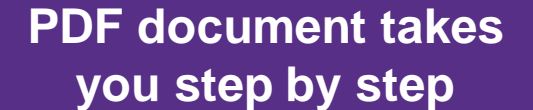

Name (optional) Guide to entering your Annual Statement of Benefits data in the calculator **Jane Doe 06/01/1972** (mm/dd/ccyy) **Benefit Effective Date:** 07/01/2022 (mm/dd/ccyy) Note: This is the date your benefit is effective for calculation purposes, not the date you will receive your payment. For active members, this is generally the day after your termination date. If you want Joint and Survivor Annuity Options, the your named survivor's birthdate: (mm/dd/ccyy) **Links to information**  Is the named survivor specified your spouse?  $\circ$  Yes  $\circ$  No **about the topic**If you will be under age 62 at retirement and want Accelerated Payment Options. 1) enter your projected age 62 monthly Social Security benefit amount; or 2) leave it blank and complete the three highest years of earnings and related service fields below, and we will use a projected age-62 Social Security benefit amount from our WRS actuary. \$ Contact the Social Security Administration for a benefit projection.

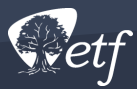

# Formula Benefits #1

#### For Formula benefits enter the following:

1. Years of creditable service you expect to have at retirement by employment category:

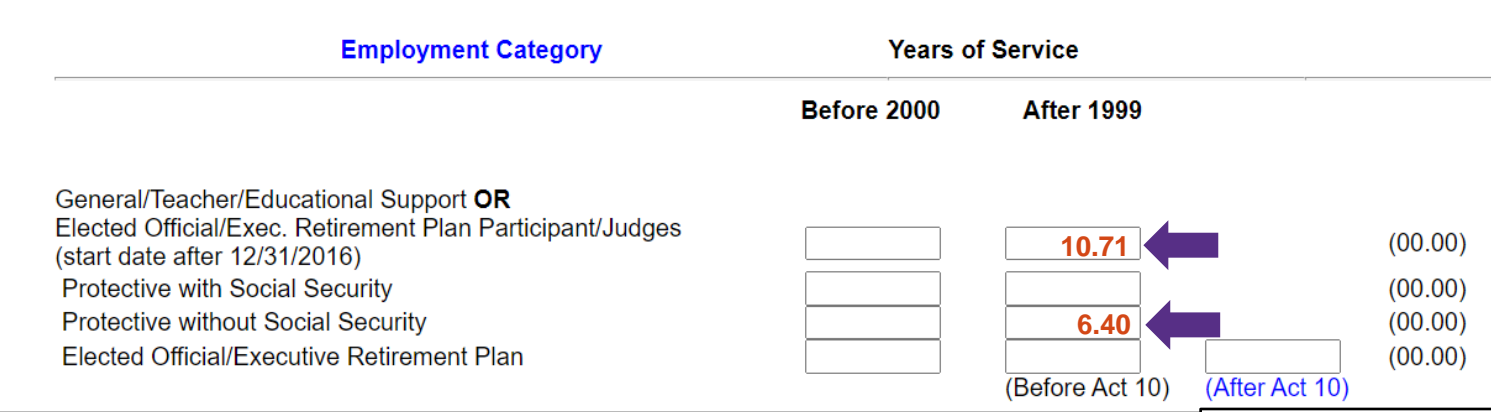

#### **Years of Creditable Service information is found in Section 2 of your Annual Statement of Benefits**

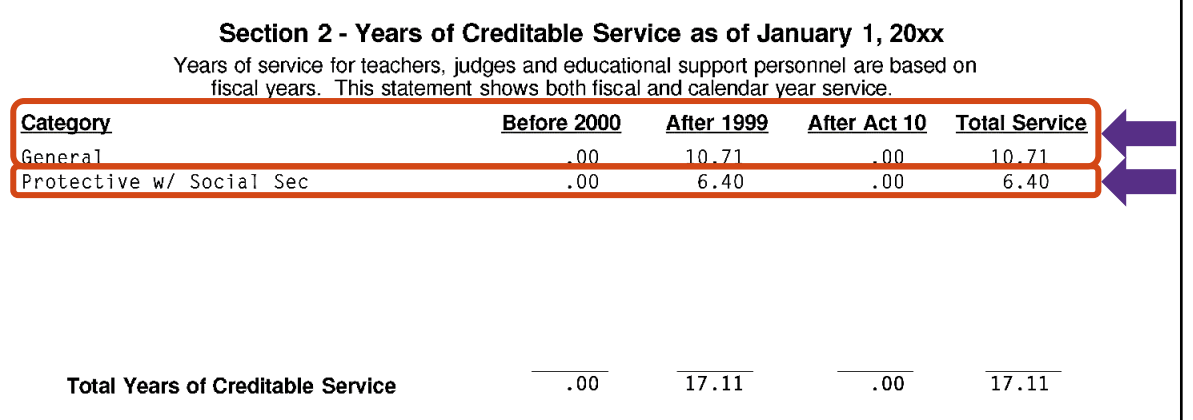

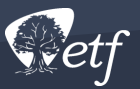

### Formula Benefits #2-4

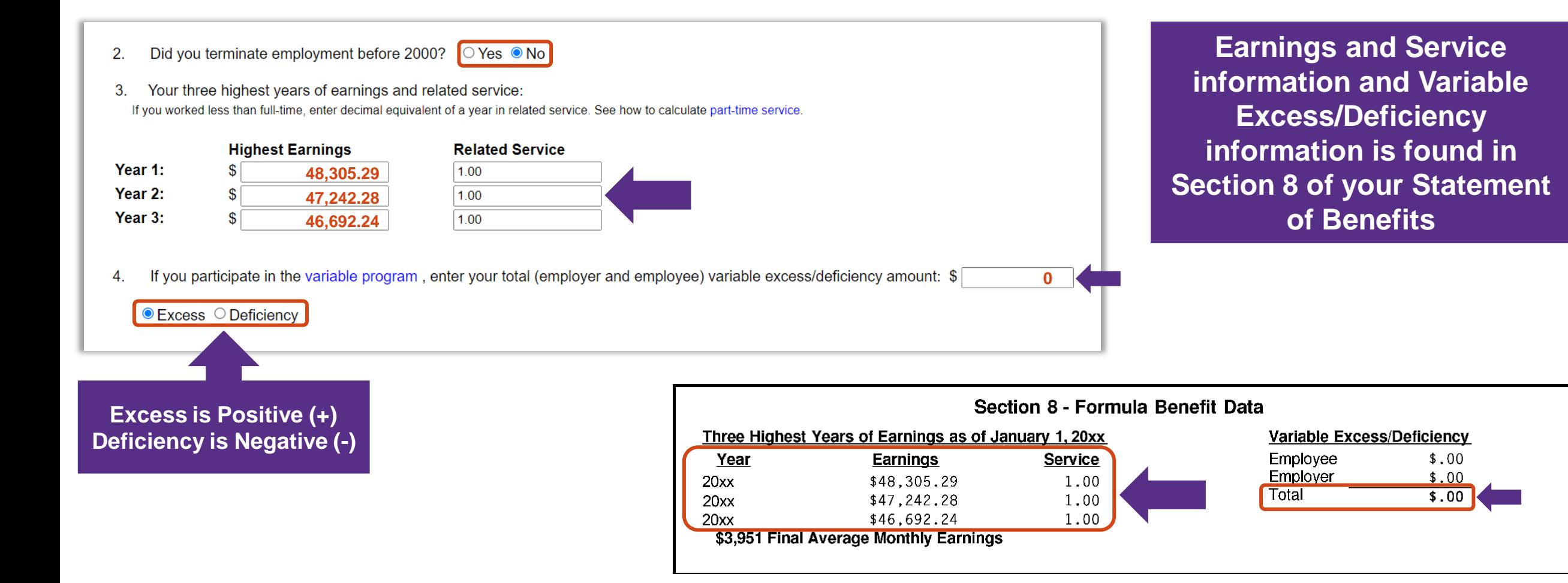

#### Money Purchase

For Money Purchase benefits, enter your total core and variable money purchase balance projected to your retirement date (include future contributions and interest):

#### \$

#### **124,765.33 Total Money Purchase Balance is found in Section 9 of your Statement of Benefits**

#### Section 9 - Money Purchase Balance

Total required employee and matching employer contributions, including interest.

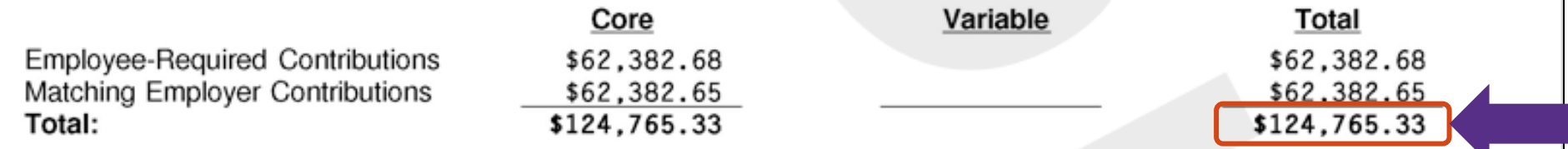

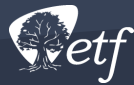

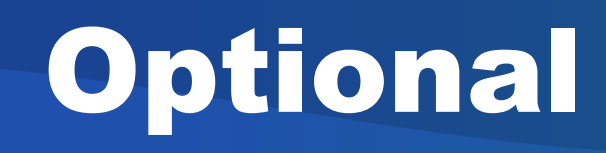

#### Optional (complete only if any pertain to your account):

If you have employee additional and/or tax-deferred additional contributions, enter your total employee additional and/or tax-deferred additional contribution account balance projected to your retirement date (include future contributions and interest):

If your employer has made employer additional contributions to your account, enter your total employer additional contribution account balance projected to your retirement date:

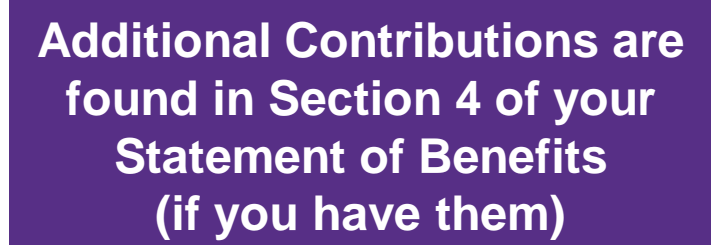

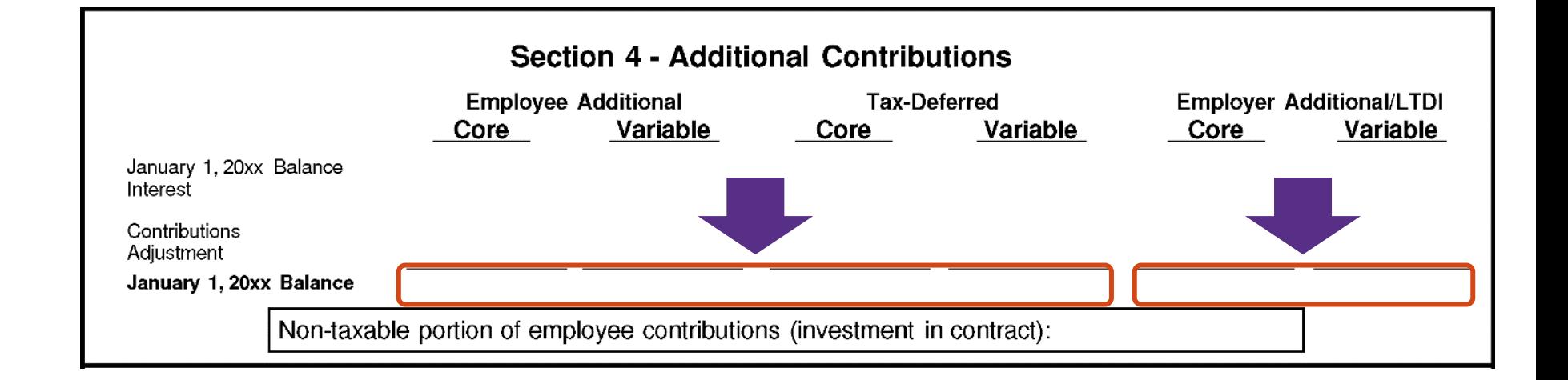

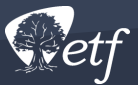

# Calculate Your Estimate

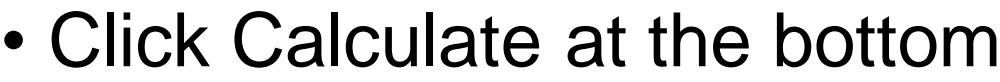

#### Optional (complete only if any pertain to your account):

If you have employee additional and/or tax-deferred additional contributions, enter your total employee additional and/or tax-deferred additional contribution account balance projected to your retirement date (include future contributions and interest):

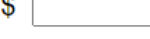

\$

If your employer has made employer additional contributions to your account, enter your total employer additional contribution account balance projected to your retirement date:

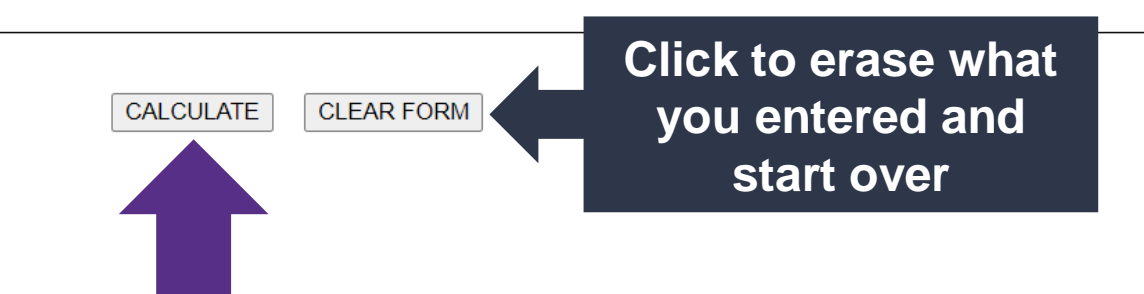

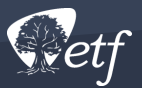

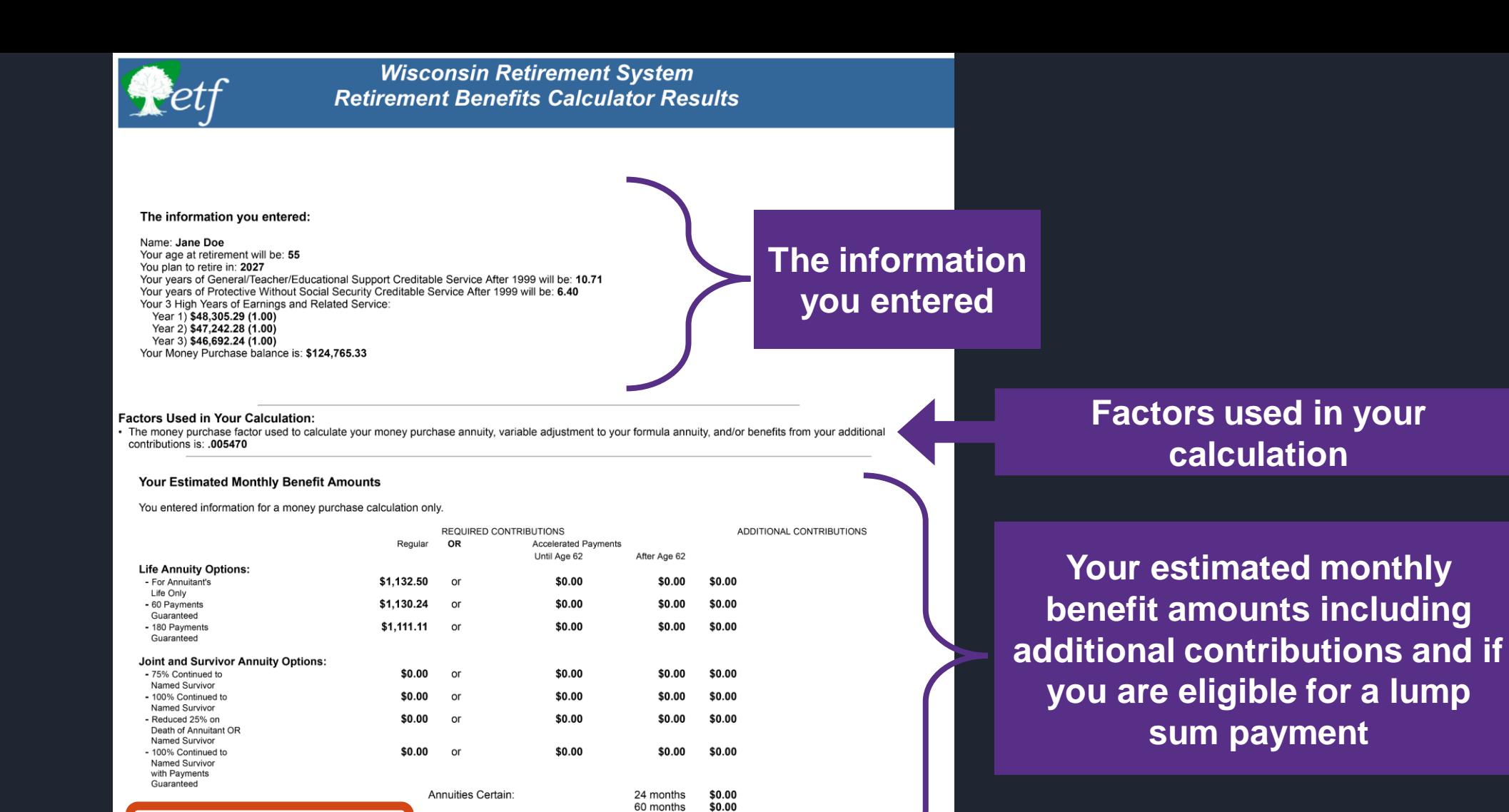

This report is only an estimate and should not be your only source of information for retirement planning. See the Calculating Your Retirement Benefits brochure for calculation information. Contact Us with questions concerning your retirement and plan on attending a group presentation in your area to learn more about your WRS benefits.

Use the BACK button to return to the calculator

120 months

\$0.00

\$0.00

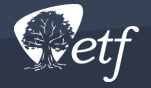

Lump Sum:

Not Eligible

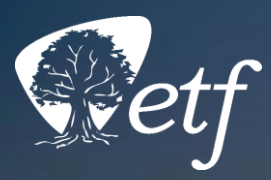

# Stay Connected

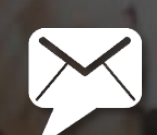

ETF E-mail Updates 1-877-533-5020 (TH) etf.wi.gov

in

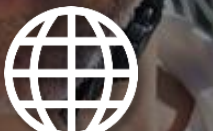

**The Department of Employee Trust Funds has made every effort to ensure that this presentation is current and accurate. However, changes in the law or processes since the last revision to this presentation may mean that some details are not current. Please contact ETF if you have any questions about a particular topic in this presentation.**

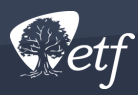